#### **NOTICE INVITING QUOTATION (E-PROCUREMENT MODE) FOR PURCHASE OF Genome Station with softwares required for NGS data and ecological data analysis DEPARTMENT OF BOTANY**

#### **UNIVERSITY OF DELHI**

### Ref. No. – **Genome Station with softwares required for NGS data and ecological data analysis with UPS**

**Tender ID: 2019\_DU\_490403\_1**

Dated: 29/07/2019

Department of Botany, University of Delhi intends to purchase ONE Genome Station with softwares required for NGS data and ecological data analysis (Community Analysis Package (CAP), Species Diversity & Richness (SDR) and ECOM Software)with UPS Manufacturer/distributors/suppliers/firms can quote for the unit prices of the item.

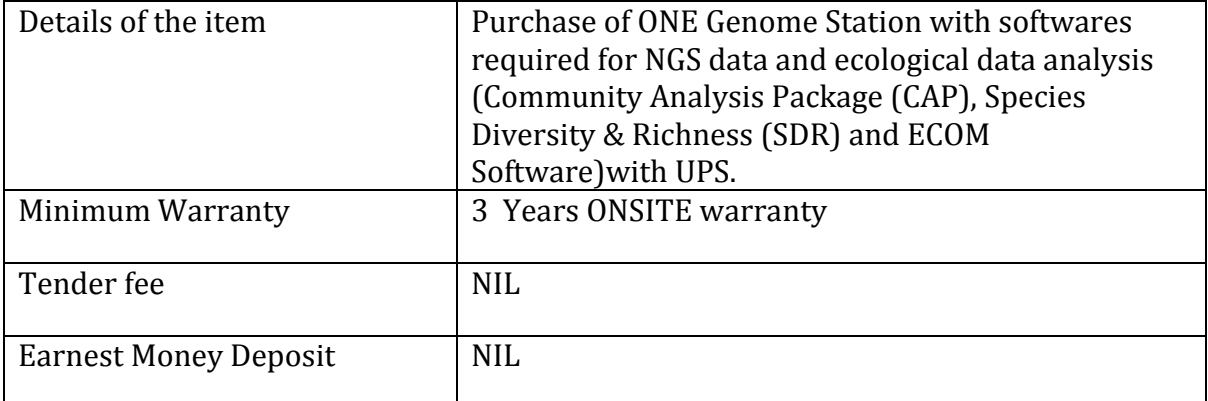

Tender Documents may be downloaded from Central Public Procurement Portal http://eprocure.gov.in by entering the Tender Notice No. mentioned at the top. Aspiring Bidders who have not enrolled/registered in e-procurement should enroll/register before participating through the website http://eprocure.gov.in. The portal enrolment is free of cost. Bidders are advised to go through instructions provided at "Instructions for online Bid Submission"

Tenderers can access tender documents on the website (For searching in the NIC site, kindly go to Tender Search option and type either the "tender notice no." or "Department of Botany"). Select the appropriate tender and fill them with all relevant information and submit the completed tender document online on the website http://eprocure.gov.in as per the schedule given in the next page.

*No manual bids will be accepted. All quotation (both Technical and Financial should be submitted in the E-procurement portal). The last date to submit the document on E-procurement portal is 19.08.2019 (5:00 PM). Please refer to the tender document on the CPP portal at NIC.*

# **SCHEDULE**

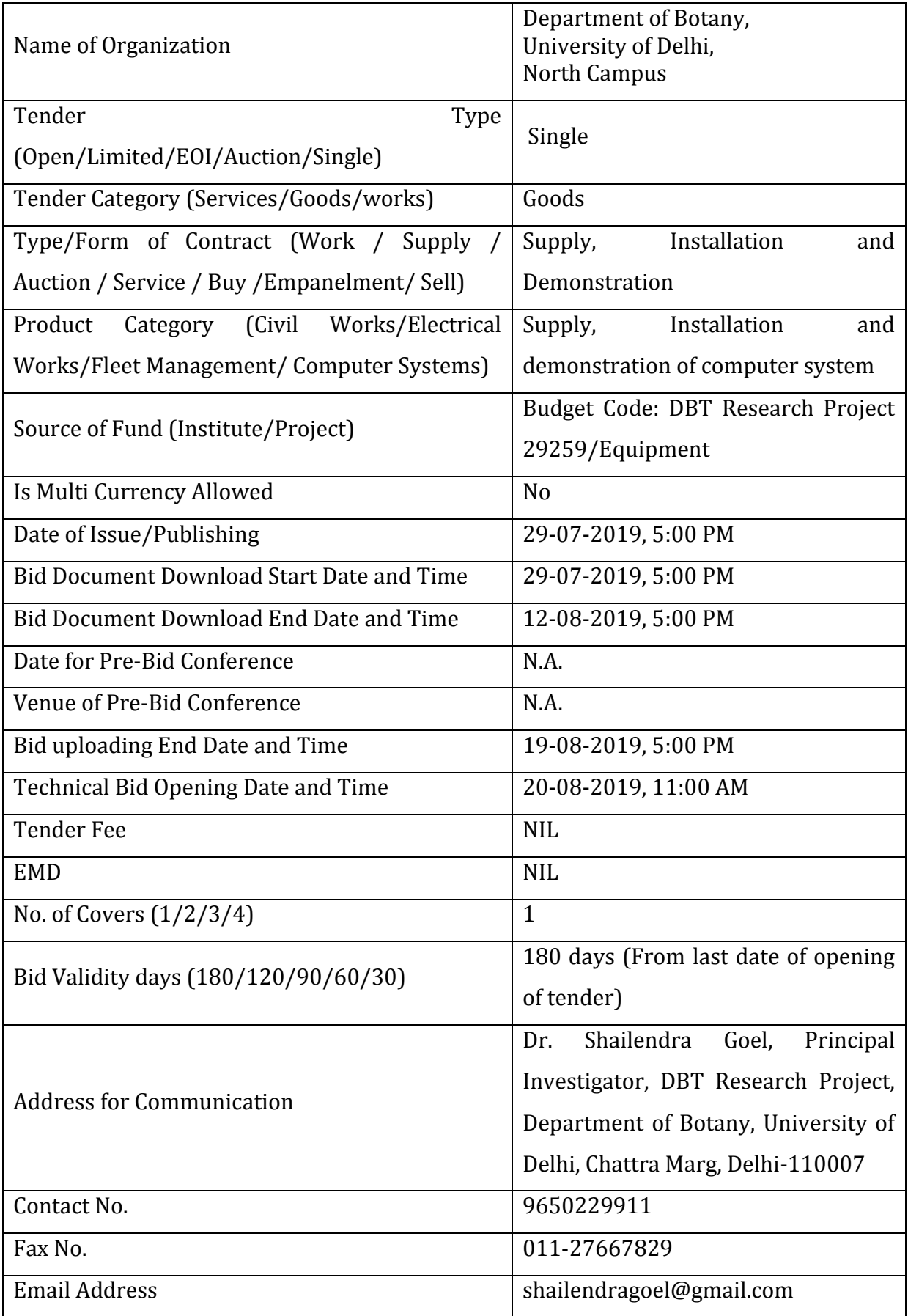

#### **Instructions for Online Bid Submission**

As per the directives of Department of Expenditure, this tender document has been published on the Central Public Procurement Portal (URL:http://eprocure.gov.in/eprocure/app). The bidders are required to submit soft copies of their bids electronically on the CPP Portal, using valid Digital Signature Certificates. The instructions given below are meant to assist the bidders in registering on the CPP Portal, prepare their bids in accordance with the requirements and submitting their bids online on the CPP Portal.

More information useful for submitting online bids on the CPP Portal may be obtained at: http://eprocure.gov.in/eprocure/app

#### **REGISTRATION**

- 1. Bidders are required to enroll on the e-Procurement module of the Central Public Procurement Portal (URL:http://eprocure.gov.in/eprocure/app) by clicking on the link "Click here to Enroll". Enrolment on the CPP Portal is free of charge.
- 2. As part of the enrolment process, the bidders will be required to choose a unique username and assign a password for their accounts.
- 3. Bidders are advised to register their valid email address and mobile numbers as part of the registration process. These would be used for any communication from the CPP Portal.
- 4. Upon enrolment, the bidders will be required to register their valid Digital Signature Certificate (Class II or Class III Certificates with signing key usage) issued by any Certifying Authority recognized by CCA India (e.g. Sify/TCS/nCode/eMudhra etc.), with their profile.
- 5. Only one valid DSC should be registered by a bidder. Please note that the bidders are responsible to ensure that they do not lend their DSCs to others which may lead to misuse.
- 6. Bidder then logs in to the site through the secured log-in by entering their userID / password and the password of the DSC / eToken.

#### **SEARCHING FOR TENDER DOCUMENTS**

1. There are various search options built in the CPP Portal, to facilitate bidders to search active tenders by several parameters. These parameters could include Tender ID, organization name, location, date, value, etc. There is also an option of advanced search for tenders, wherein the bidders may combine a number of search parameters such as organization name, form of contract, location, date, other keywords etc. to search for a tender published on the CPP Portal.

- 2. Once the bidders have selected the tenders they are interested in, they may download the required documents / tender schedules. These tenders can be moved to the respective 'My Tenders' folder. This would enable the CPP Portal to intimate the bidders through SMS / e-mail in case there is any corrigendum issued to the tender document.
- 3. The bidder should make a note of the unique Tender ID assigned to each tender, in case they want to obtain any clarification / help from the Helpdesk.

#### **PREPARATION OF BIDS**

- 1. Bidder should take into account any corrigendum published on the tender document before submitting their bids.
- 2. Please go through the tender advertisement and the tender document carefully to understand the documents required to be submitted as part of the bid. Please note the number of covers in which the bid documents have to be submitted, the number of documents - including the names and content of each of the document that need to be submitted. Any deviations from these may lead to rejection of the bid.
- 3. Bidder, in advance, should get ready the bid documents to be submitted as indicated in the tender document / schedule and generally, they can be in PDF / XLS / RAR / DWF formats. Bid documents may be scanned with 100 dpi with black and white option.
- 4. To avoid the time and effort required in uploading the same set of standard documents which are required to be submitted as a part of every bid, a provision of uploading such standard documents (e.g. PAN card copy, annual reports, auditor certificates etc.) has been provided to the bidders.
- 5. Bidders can use "My Space" area available to them to upload such documents. These documents may be directly submitted from the "My Space" area while submitting a bid, and need not be uploaded again and again. This will lead to a reduction in the time required for bid submission process.

### **SUBMISSION OF BIDS**

- 1. Bidder should log into the site well in advance for bid submission so that he/she upload the bid in time i.e. on or before the bid submission time. Bidder will be responsible for any delay due to other issues.
- 2. The bidder has to digitally sign and upload the required bid documents one by one as indicated in the tender document.
- 3. A standard format has been provided with the tender document (Annexure-II) to be filled by all the bidders. Bidders are requested to note that they should necessarily submit their financial bids in the format provided and no other format is acceptable.
- 4. The server time (which is displayed on the bidders' dashboard) will be considered as the standard time for referencing the deadlines for submission of the bids by the bidders, opening of bids etc. The bidders should follow this time during bid submission.
- 5. All the documents being submitted by the bidders would be encrypted using PKI encryption techniques to ensure the secrecy of the data. The data entered cannot be viewed by unauthorized persons until the time of bid opening. The confidentiality of the bids is maintained using the secured Socket Layer 128-bit encryption technology. Data storage encryption of sensitive fields is done.
- 6. The uploaded tender documents become readable only after the tender opening by the authorized bid openers.
- 7. Upon the successful and timely submission of bids, the portal will give a successful bid submission message & a bid summary will be displayed with the bid no. and the date & time of submission of the bid with all other relevant details.
- 8. Kindly add scanned PDF of all relevant documents in a single PDF file of compliance sheet.

#### **ASSISTANCE TO BIDDERS**

- 1. Any queries relating to the tender document and the terms and conditions contained therein should be addressed to the Tender Inviting Authority for a tender or the relevant contact person indicated in the tender.
- 2. Any queries relating to the process of online bid submission or queries relating to CPP Portal in general may be directed to the 24x7 CPP Portal Helpdesk. The contact number for the helpdesk is 1800 233 7315.

#### **General Instructions to the Bidders**

- 1. The tenders will be received online through portal http://eprocure.gov.in/eprocure/app. In the Technical Bids, the bidders are required to upload all the documents in .pdf format.
- 2. Possession of a Valid Class II/III Digital Signature Certificate (DSC) in the form of smart card/e-token in the company's name is a prerequisite for registration and participating in the bid submission activities through https://eprocure.gov.in/eprocure/app. Digital Signature Certificates can be obtained from the authorized certifying agencies, details of which are available in the web site https://eprocure.gov.in/eprocure/app under the link "Information about DSC".
- 3. Tenderer are advised to follow the instructions provided in the 'Instructions to the Tenderer for the e-submission of the bids online through the Central Public Procurement Portal for e Procurement at [https://eprocure.gov.in/eprocure/app.](https://eprocure.gov.in/eprocure/app)

### **BID SUBMISSION**

**"Technical Bid**" shall be submitted as per **Annexure I -IV**

"**Financial Bid**" " shall be submitted as per **BoQ format**

Bids shall be submitted online only at CPP portal: [https://eprocure.gov.in/eprocure/app.](https://eprocure.gov.in/eprocure/app)

Tenderer/contractor are advised to follow the instructions provided in the 'Instructions to the Contractor/Tenderer' for the e-submission of the bids online through the Central Public Procurement Portal for e-procurement at [https://eprocure.gov.in/eprocure/app.](https://eprocure.gov.in/eprocure/app)

Bid documents may be scanned with 100 dpi with black and white option which helps in reducing size of the scanned document.

Tenderer who has downloaded the tender from the University website www.du.ac.in and Central Public Procurement Portal (CPPP) https://eprocure.gov.in/eprocure/app,shall not tamper/modify the tender form including downloaded price bid template in any manner. In case if the same is found to be tempered/ modified in any manner, tender will be completely rejected and tenderer is liable to be banned from doing business with Delhi University.

Intending tenderers are advised to visit again University website [www.du.ac.in a](http://www.du.ac.in/)nd CPP Portal<https://eprocure.gov.in/eprocure/app> at least 3 days prior to closing date of submission of tender for any corrigendum / addendum/ amendment.

## **2. OPENING OF FINANCIAL BID AND EVALUATION**

Financial bid of Single bidder against proprietary certificate and authorization certificate will be opened.

## 3. **FINAL DECISION MAKING AUTHORITY**

The University reserves the right to accept or reject any bid and to annul the process and reject all bids at any time, without assigning any reason or incurring any liability to the bidders. No claim whatsoever will be entertained/paid by the university to the bidder(s).

#### 4. **SUMMARY REJECTION OF TENDER:**

The tenders not accompanied with Cost of Tender Document shall be summarily rejected. Similarly, if the bidder proposes any alternation in or additions to the prescribed form of tender or decline to carry out any work of the tender document; or any conditions mentioned, etc., his tender is liable to be rejected.

#### 5. **AMENDMENT OF TENDER DOCUMENT:**

Before the deadline for submission of tender, the University may modify the tender document by issuing addendum/corrigendum.

6. Any addendum/corrigendum thus issued shall be a part of the tender document and shall be uploaded on the University website [\(www.du.ac.in\)](http://www.du.ac.in/) and CPP portal [https://eprocure.gov.in/eprocure/app. P](https://eprocure.gov.in/eprocure/app)rospective bidders must visit the website before filling and submission of Tender Document for such information.

# **7. ARBITRATION AND SETTLEMENT OF DISPUTES:**

In the event of any question, dispute or difference arising under this agreement or in connection therewith (except as to matter the decision of which is specifically provided under this agreement), the same shall be referred to sole arbitration of the Registrar or any other person as approved by the Vice-Chancellor, University of Delhi. There will be no objection for any such appointment on the found that the arbitrator is an Employee of University of Delhi or that he/she has to deal with the matter to which the agreement relates or that in course of his/her duties as University of Delhi Employee he/she has express views on all or any of the matter under dispute. The award of the arbitrator shall be final and binding on the parties.

The arbitrator may from time to time with the consent of parties change the time for making and publishing the award. Subject to India Arbitration and Conciliation Act 1996 and the Rules made there under, any modification thereof for the time being in force shall be deemed to apply to the arbitration proceeding under this clause.

## 8. **Warranty:**

The supplier has to provide a minimum warranty of Three years from the day of installation.

## 9. **TERMS OF PAYMENT**

**PAYMENT MODE:** After the award of the purchase order, the vendor(s) has to supply item within the time frame given. Partial delivery of ordered item will not be entertained. Payments would be made after successful supply, installation and demonstration of the Genome station.